# <span id="page-0-0"></span>Languages for Informatics 2 – Getting Started with C Programming

Department of Computer Science University of Pisa Largo B. Pontecorvo 3 56127 Pisa

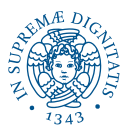

1/50

KO K 4 Ø K K E K K E K K K K K K K K K K

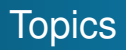

- Linux programming environment (2h)
- Introduction to C programming (12h)
	- <sup>1</sup> Getting started with C Progamming
	- <sup>2</sup> Variables, Data-types, Operators and Control Flow

2/50

- **Functions and Libraries**
- <sup>4</sup> Arrays and Pointers
- **5** Structures
- **6** Input and Output
- Basic system programming in Linux (10h)

# **Overview**

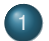

- **[Introduction](#page-3-0)**
- **•** [Background](#page-3-0)
- [My first program](#page-8-0)
- 2 [Programming in C](#page-11-0)
	- **•** [Structure](#page-11-0)
	- **•** [Preprocessor](#page-13-0)
	- **•** [Compiler](#page-28-0)
	- **•** [Assembler](#page-32-0)
	- **•** [Linker](#page-33-0)
	- Why your code is not compiling?

4 ロ > 4 @ ▶ 4 할 > 4 할 > 1 할 1 2 9 9 0 1 3/50

- [GNU debugger gdb](#page-46-0)
- [Detect memory leaks with valgrind](#page-71-0)

**[Background](#page-4-0)** [My first program](#page-8-0)

4/ 미 > 4 레 > 4 페 > 4 페 > 1 페 > 10 - 이익만 14/50

## <span id="page-3-0"></span>Motivation for/against C

#### +

- Most common programming language before Java and Python (TIOBE 9/2020)
- C is a middle-level and procedural language, closing the gap between machine- and high-level languages.
- C works efficiently in embedded applications with very limited time and memory resources.

**[Background](#page-3-0)** [My first program](#page-8-0)

## <span id="page-4-0"></span>Motivation for/against C

#### +

-

- Most common programming language before Java and Python (TIOBE 9/2020)
- C is a middle-level and procedural language, closing the gap between machine- and high-level languages.
- C works efficiently in embedded applications with very limited time and memory resources.

### Limited **data abstraction** capabilities.

Code has to be written carefully to maintain **portability** to other environments. Caution with data-types, byte ordering, size of pointers, etc.

**[Background](#page-3-0)** [My first program](#page-8-0)

# History of C

- developed at Bell Labs by Dennis Ritchie (1941-2011) in 1972/1973, to reimplement the Kernel of UNIX.
- same syntax as B but, supports user-defined types, lets manipulate bits in memory, suitable for cross-platform programming.
- Initial standard was defined by Brian Kernighan and Dennis Ritchie, *The C Programming Language*, 1978.
- **•** Standards
	- ANSI-C by the American National Standards Institute in 1989 (=ISO C90). This is the most widely used and supported version.
	- C95: major improvement such as digraph support.
	- C99: several new library headers and data types, but still not support by all compilers.

K ロ > K @ > K 할 > K 할 > (할 : K) 90 Q ( 5/50)

• C18 Is the current standard.

**[Background](#page-3-0)** [My first program](#page-8-0)

# Typical Applications

Systems programming

- in **Operating Systems** (Linux, MAC OS)
- in **embedded microcontrollers**: Typical

'computer-on-achip applications are in consumer electronics products,instrumentation and process control, medical instruments, office equipment, multimedia applications, automobiles, etc....

4 ロ ▶ 4 @ ▶ 4 할 ▶ 4 할 ▶ | 할 | 90 Q + 6/50

in **embedded (real-time) DSPs**: digital audio, TV, flight control in airplanes,

**[Background](#page-3-0)** [My first program](#page-8-0)

## Reference book

Brian W. Kernighan, Dennis M. Ritchie, *The C Programming Language*, Prentice Hall, 2nd edition.

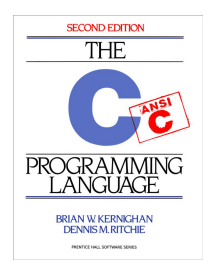

**YO X K @ X X 통 X X 통 X 중 X 9 20 0 7/50** 

[My first program](#page-8-0)

# <span id="page-8-0"></span>Getting Started

- **GNU Compiler Collection (GCC)** is a collection of compilers and libraries for C, C++, Objective-C, Fortran, Ada, Go, and D programming languages.
- Many open-source projects, including the GNU tools and the Linux kernel, are compiled with GCC.
- Installation instructions

```
$ sudo apt install build-essential
$ gcc --version
gcc (Ubuntu 9.2.1˜17ubuntu1) 9.2.1 20191102
```
## My first program

Use any text editor to create a file with **.c** extension

**\$ nano helloworld.c**

```
#include \ltstdio.h> /* C standard library */
int main()
                            \star mandatory function \star/{
  printf ("Hello world!\n\cdotn");
  return 0;
}
```
#### **CTRL O, CTRL X**

[My first program](#page-8-0)

## <span id="page-10-0"></span>Compile and Run

**\$ gcc -o helloworld helloworld.c**

**• Creates an executable called helloworld.** 

#### **\$ ls -l helloworld**

-rwxrwxr-x 1 NyName MyGroup 8608 set 29 19:41 helloworld

- Run program with **./helloworld**.
- $\bullet$  Here you go  $-$

#### Hello World!

**[Structure](#page-11-0)** [Preprocessor](#page-13-0) Why your code is not compiling?

## <span id="page-11-0"></span>Structure of C Program

### Pre-Processor directives

#include <stdio.h>

#define MYCONSTANT 0.1

### Global Declarations

int count =  $0$ ;

int fun2(int a, int b);

#### **Functions**

int fun1(int a) { ... } int fun2(int a,int b) { ... } int main(void) { ... } /\* obligatory \*/

**K ロ ト K 伊 ト K ヨ ト K ヨ ト** ÷.  $299$ 12/50

**[Structure](#page-11-0)** [Preprocessor](#page-13-0) Why your code is not compiling?

## <span id="page-12-0"></span>From Source to Executable

Before it can be executed on a processor, the program needs to pass four stages of processing

- **1 Preprocessing**. This first pass prepossess include-files, conditional compilation instructions and macros.
- **2 Compilation** is the second pass. From output of the preprocessor + source code, an assembler source code **.s** is generated.
- <sup>3</sup> **Assembly**. In this third stage, an assembly listing with offsets is generated and stored in an object file **.o**.
- <sup>4</sup> **Linking**. One or more object files or libraries are used to produce a single executable by resolving references to external symbols and assigning final addresses to procedures/functions and variables. Code is relocated in memory.

[Preprocessor](#page-13-0) **[Compiler](#page-28-0)** Why your code is not compiling?

# <span id="page-13-0"></span>**Preprocessing**

- happens before compilation
- It replaces symbolic information (text) in the source code with a content specified by the program using directives for the pre-processor
- Directives for the pre-processor are specified at the beginning of a C file and are identified by the character #
	- **Inclusion of a file:** #include
	- **Macro:** #define
	- Conditional compilation: #ifdef...

Don't be scared! It is just a complex Search and Replace

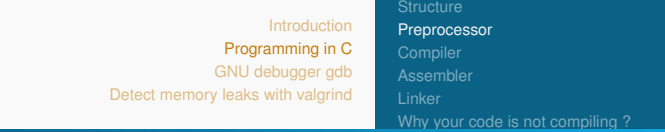

# Include directive

#include PATH TO FILE

Instructs the pre-processor to insert the content of the file specified by PATH\_TO\_FILE in the C program at that particular line of code

Two ways to specify the file path:

- $\bullet$  #include  $\le$  file  $>$  The file is looked-up in the C standard library path, e.g., /usr/include on Linux
- $\bullet$  #include "file" The file is looked up in the current directory

### Example

**#include <stdio.h>**

**#include "mylibrary.h"**

[Introduction](#page-3-0) [Programming in C](#page-11-0) [GNU debugger gdb](#page-46-0) [Detect memory leaks with valgrind](#page-71-0) [Preprocessor](#page-13-0) Why your code is not compiling?

## **Macro**

```
#define NAME (<arg>) <expansion>
```
1日 > 1日 > 1월 > 1월 > 1월 + 200여 16/50

Replaces each occurrence of NAME with arguments arg with the text/function in expansion

[Preprocessor](#page-13-0) Why your code is not compiling?

10 → 117 → 112 → 112 → 122 → 2040 + 16/50

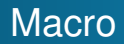

#define NAME (<arg>) <expansion>

Replaces each occurrence of NAME with arguments arg with the text/function in expansion

Example 1: Defining a constant

**# define MAX INT 32767**

[Preprocessor](#page-13-0) Why your code is not compiling?

<span id="page-17-0"></span>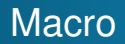

```
#define NAME (<arg>) <expansion>
```
Replaces each occurrence of NAME with arguments arg with the text/function in expansion

Example 1: Defining a constant

**# define MAX INT 32767**

It is even possible to specify parametric text

Example 2: Stringify a macro-expanded constant

**# define BEER(z) "There are " str(z) " bottles of beer on the shelf"**

**# define str(z) #z**

Hence, **BEER(MAX INT)** will be?

10 → 11日 → 12 → 12 → 12 → 10 × 16/50

```
Introduction
              Programming in C
             GNU debugger gdb
Detect memory leaks with valgrind
                                      Preprocessor
                                     Why your code is not compiling?
```
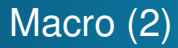

```
# define BEER(z) "There are " str(z) " bottles of beer on
    the shelf"
```

```
# define str(z) #z
```
 $\#$  include  $\lt$  stdio . h  $>$ 

```
# define MAX INT 32767
```

```
int main() {
   print(f \, \degree\s \, \setminus\ n", BEER( MAX_INT ) );
   return 0;}
```
#### Shell

```
gcc -o mymacro mymacro.c
```

```
$ ./mymacro
```

```
There are 32767 bottles of beer on the shelf
```
[Preprocessor](#page-13-0) Why your code is not compiling?

18/50 18/50 18/50 18/50 18/50 18/50

# <span id="page-19-0"></span>Macro (3)

Macros can also contain **functions**.

### Example

**#define div(x,y) x/y**

```
Introduction
               Programming in C
              GNU debugger gdb
Detect memory leaks with valgrind
                                      Preprocessor
                                      Why your code is not compiling ?
```
18/50 18/50 18/50 18/50 18/50 18/50

# Macro (3)

Macros can also contain **functions**.

#### Example

```
#define div(x,y) x/y
```
Let us call this macro from the main-function by

```
int main() {
  p r i n t f ( "%.2 f \n", d i v (2.0, 3.0) );
  return 0;
}
```

```
Introduction
               Programming in C
              GNU debugger gdb
Detect memory leaks with valgrind
                                      Preprocessor
                                      Why your code is not compiling?
```
# Macro (3)

Macros can also contain **functions**.

### Example

```
#define div(x,y) x/y
```
Let us call this macro from the main-function by

```
int main() {
  p r i n t f ( "%.2 f \n", d i v (2.0, 3.0) );
  return 0;
}
```
### The result is

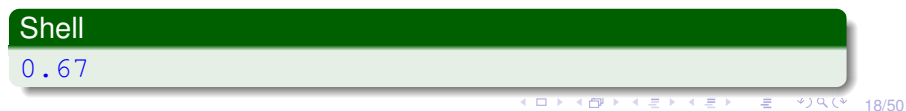

[Preprocessor](#page-13-0) Why your code is not compiling?

## Conditional Compilation

```
#ifdef MACRO
     TEXT1
#e] if
     TEXT2
#else
     TEXT3
#endif
```
Check whether MACRO is defined: if yes, it executes directives specified in TEXT1; otherwise, it runs the directives in TEXT2

For instance, it is useful to include a file only once (just the first time when this include directive is executed)

There exist other conditional directives: #IF, #IFNDEF,...

[Preprocessor](#page-13-0) Why your code is not compiling?

4 ロ ▶ 4 @ ▶ 4 할 ▶ 4 할 ▶ → 할 → 9 Q Q → 20/50

## Conditional Compilation (2)

### Typical example for architecture dependent files.

```
#ifdef WIN32 /* 32/64 bit, WIN64 for 64bit only *///do windows-specific stuff
#elif __linux__
     //do LINUX-specific stuff
#elif __APPLE__
     //do MAC-specific stuff
#else
     //do something else
#endif
```
[Preprocessor](#page-13-0) Why your code is not compiling?

4 ロ > 4 레 > 4 로 > 4 로 > 로 : ⊙ 9 Q → 20/50

# <span id="page-24-0"></span>Conditional Compilation (2)

### Typical example for architecture dependent files.

```
#ifdef WIN32 /* 32/64 bit, WIN64 for 64bit only *///do windows-specific stuff
#elif __linux__
    //do LINUX-specific stuff
#elif __APPLE__
    //do MAC-specific stuff
#else
    //do something else
#endif
```
### We have used **predefined macros**.

<span id="page-25-0"></span>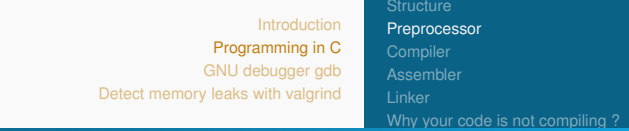

# gcc Preprocessor (1)

You can check the result of the pre-processor, and convince yourself that is just a sophisticated *search and replace* tool.

#### helloworld

```
$ gcc -E helloworld.c
```
## pre-processes helloworld.c and redirects the result to

#### standard-out.

To store the result in a file,

### shell

**gcc -E helloworld.c > helloworld.i**

### **Note**

**cpp helloworld.c helloworld.[i](#page-24-0)** [do](#page-26-0)[e](#page-24-0)[s t](#page-25-0)[h](#page-26-0)[e](#page-12-0) [s](#page-27-0)[a](#page-28-0)[m](#page-11-0)[e](#page-45-0)[.](#page-46-0)

[Preprocessor](#page-13-0) [Why your code is not compiling ?](#page-39-0)

4 ロ → 4 @ → 4 할 → 4 할 → 1 할 → 9 Q ① 22/50

# <span id="page-26-0"></span>gcc Preprocessor (2)

-> Live demonstration using "helloworld.c"

[Preprocessor](#page-13-0) **[Compiler](#page-28-0)** Why your code is not compiling?

# <span id="page-27-0"></span>gcc Preprocessor (2)

-> Live demonstration using "helloworld.c"

The output is of the form

- **# <linenum> <filename> <flags>**.
	- These are called **linemarkers**, stating that the current line originated in file filename at line linenum.
	- After the file name come zero or more flags.
		- '1' start of a new file.
		- '2' return to a file (after having included another file).
		- '3' text comes from a system header file, warnings should be suppressed (see Module 4).
		- $'4'$  treated as being wrapped in an implicit extern "C" block (see Module 4).

[Preprocessor](#page-13-0) [Compiler](#page-29-0) Why your code is not compiling?

4 ロ > 4 레 > 4 로 > 4 로 > 로 - 9 Q Q - 23/50

# <span id="page-28-0"></span>gcc Compiler

- The pre-processed file (**without** #include and #define) is transformed into a assembly code.
- The output is plain-text and (somewhat) human read-able source code comprising direct machine instructions.
- Can be used to optimize performance manually.

[Preprocessor](#page-13-0) **[Compiler](#page-28-0)** Why your code is not compiling?

# <span id="page-29-0"></span>gcc Compiler

- The pre-processed file (**without** #include and #define) is transformed into a assembly code.
- The output is plain-text and (somewhat) human read-able source code comprising direct machine instructions.
- Can be used to optimize performance manually.
- C compiler executes correctness checks
	- Syntax: e.g., termination of each statement with ";", parenthesis balance, etc.
	- Coherence of data types: e.g., parameters of the functions, ...
	- Linear processing: a piece of code can only use variables and functions defined before

[Preprocessor](#page-13-0) **[Compiler](#page-28-0)** Why your code is not compiling?

4 ロ ▶ 4 @ ▶ 4 할 ▶ 4 할 ▶ □ 할 → 9 Q Q → 94/50

# <span id="page-30-0"></span>gcc Compiler (2)

### **Note**

The gcc produces AT&T assembly syntax by default. Intel syntax can be produces, though, by option **-masm=intel**.

At this stage, the compiler generates an assembly code. For our helloworld-example, we get

#### shell

**gcc -S helloworld.c**

generating the file helloworld.s. It has the form

[Preprocessor](#page-13-0) [Compiler](#page-28-0) Why your code is not compiling?

## gcc Compiler (3)

```
4 미 > 4 레 > 4 로 > 4 로 > 로 - 9 Q Q - 25/50
.file "helloworld.c"
       .section .rodata ; read-only data, pre-init. constants
LCA.string "Hello world!" ; init string
       .text<br>.globl main
                               : declare externally visible
       .type main, @function
main:
LFRO.cfi_startproc
       pushq %rbp
       .cfi def cfa offset 16
       .cfi offset 6, -16
       movq %rsp, %rbp
       .cfi_def_cfa_register 6
       movl $.LC0, %edi
       call puts ; put string
       movl $0, %eax
       popq %rbp
       .cfi def cfa 7, 8
       ret ; return from loop
       .cfi_endproc
.LFE0:
       .size main, .-main
       .ident "GCC: (Ubuntu 5.4.0-6ubuntu1˜16.04.12) 5.4.0 20160609"
       .section .note.GNU-stack,"",@progbits
```
[Preprocessor](#page-13-0) **[Compiler](#page-28-0) [Assembler](#page-32-0)** Why your code is not compiling?

# <span id="page-32-0"></span>gcc Assembler

- The end result of the first three stages is an **object code** that is understood by a computer at the lowest hardware level.
- The code is translated in corresponding machine language (i.e. binary)
- Extension is **.o**
- syntax is **gcc -c <source file>** The source file can be the source code (.c) or the assembly code (.s).
- The underlying assembly code can be seen by the simple utility

**objdump -dS <object file>.o** (**D**isassemble, display **S**ource code intermixed with disassembly)

<span id="page-33-0"></span>[Introduction](#page-3-0) [Programming in C](#page-11-0) [GNU debugger gdb](#page-46-0) [Detect memory leaks with valgrind](#page-71-0) [Preprocessor](#page-13-0) [Linker](#page-33-0) Why your code is not compiling?

# gcc Linker

The link creates an executable file from

- **o** one or more object (**.o**) files,
- standard or self-made static libraries (**.a**) [Lesson 4], and
- dynamic libraries (**.so**) [Lesson 4].

Usage:

#### **gcc <file>.o -o <exec>.out**

runs the linker on the object file  $file$ .  $\circ$  and produces the executable exec.out.

[Introduction](#page-3-0) [Programming in C](#page-11-0) [GNU debugger gdb](#page-46-0) [Detect memory leaks with valgrind](#page-71-0) [Preprocessor](#page-13-0) [Linker](#page-33-0) Why your code is not compiling?

## All together

Command

#### **gcc <file>.c -o <exec>.out**

starts the GCC pre-processing, the compilation and the linking of code in file.c generating the executable exec.out.

4 ロ ▶ 4 @ ▶ 4 할 ▶ 4 할 ▶ → 할 → 9 Q Q → 28/50

[Introduction](#page-3-0) [Programming in C](#page-11-0) [GNU debugger gdb](#page-46-0) [Detect memory leaks with valgrind](#page-71-0) [Preprocessor](#page-13-0) [Linker](#page-33-0) Why your code is not compiling?

# All together

Command

#### **gcc <file>.c -o <exec>.out**

starts the GCC pre-processing, the compilation and the linking of code in file.c generating the executable exec.out.

#### **gcc -Wall -pedantic <file>.c -o <exec>.out**

- -Wall -pedantic options to increase the number of checks and displayed warning messages
- Use  $qcc -v$  --help to get info on the available options for GCC
[Preprocessor](#page-13-0) [Linker](#page-33-0) Why your code is not compiling?

### Typical compilation errors

file.c: In function 'main': file.c:9: warning: implicit declaration of function 'max' /tmp/ccp8kHh0.o: In function 'main': file.c:(.text+0x26): undefined reference to 'max' collect2: error: ld returned 1 exit status

#### 4 ロ ▶ 4 @ ▶ 4 할 ▶ 4 할 ▶ → 할 → 90,00 (29/50)

[Preprocessor](#page-13-0) [Linker](#page-33-0) Why your code is not compiling?

### Typical compilation errors

```
file.c: In function 'main':
file.c:9: warning: implicit declaration of
function 'max'
/tmp/ccp8kHh0.o: In function 'main':
file.c:(.text+0x26): undefined reference to 'max'
collect2: error: ld returned 1 exit status
```
(Compiler) max function is unknown: assuming it will be defined later

[Preprocessor](#page-13-0) [Linker](#page-33-0) Why your code is not compiling?

4 ロ ▶ 4 @ ▶ 4 할 ▶ 4 할 ▶ → 할 → 90,00 (29/50)

### Typical compilation errors

```
file.c: In function 'main':
file.c:9: warning: implicit declaration of
function 'max'
/tmp/ccp8kHh0.o: In function 'main':
file.c:(.text+0x26): undefined reference to 'max'
collect2: error: ld returned 1 exit status
```
(Linker) I searched all possible objects' files, but I did not find max: error!

[Preprocessor](#page-13-0) Why your code is not compiling?

4 ロ > 4 @ ▶ 4 로 > 4 로 > 로 + 9 Q ① 30/50

#### <span id="page-39-0"></span>Finally, let us execute the program ...

Once all compilation errors are gone ...

[Preprocessor](#page-13-0) Why your code is not compiling?

4 ロ > 4 @ ▶ 4 로 > 4 로 > 로 + 9 Q ① 30/50

### Finally, let us execute the program ...

Once all compilation errors are gone ...

Segmentation fault (core dumped)

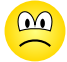

[Preprocessor](#page-13-0) Why your code is not compiling?

### <span id="page-41-0"></span>Finally, let us execute the program ...

Once all compilation errors are gone ...

Segmentation fault (core dumped)

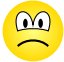

Possible reasons:

- **Overflow** Numeric calculations not supported by type.
- **Divide** by Zero Dividing a numeric value by zero.
- **Invalid Shift Shifting** might lead to undefined result.
- **Memory Errors** by accessing an array outside its bounds or accessing heap-allocated memory after the memory has been freed.
- 30/50<br>30/50 30/50 **Uninitialized Data Access** when data is used before the memory has been initialized, ...

[Preprocessor](#page-13-0) Why your code is not compiling?

Comment your code (I)

Programming nicely means also writing code that has useful comments and that is readable

//Single line comment

/\* You can also have comments on more lines \*/

ALWAYS comment your code (with useful explanations)!!!

[Preprocessor](#page-13-0) Why your code is not compiling?

3 0 0 32/50

## Comment your code (II)

#### Why?

- Describe how to use your code
- Describe how the routine works
- Explain difficult passages in your code

[Preprocessor](#page-13-0) Why your code is not compiling?

## Comment your code (II)

#### Why?

- Describe how to use your code
- Describe how the routine works
- Explain difficult passages in your code

For whom?

- Anybody that will modify your code....
- ....including you after weeks, months or years

```
Introduction
              Programming in C
             GNU debugger gdb
Detect memory leaks with valgrind
                                     Preprocessor
                                     Why your code is not compiling?
```
#### Helloworld revisited

}

```
#include \ltstdio.h> /* Standard C library for IO */
```

```
\frac{1}{1} main defines the starting point for our program.
// void \rightarrow no input parameters (in this case)
// int -> returns an integer */
int main (void) {
```

```
\prime\ast Prints to standard output (screen) the string
passed as argument
*
/
print(f("Hello World! \n^n);
```

```
/* Value returned from main to OS (0 -> OK) */
return 0:
```
<span id="page-46-0"></span>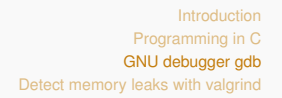

### GNU Debugger gdb

GNU Project debugger,

• allows you to see what is going on 'inside' another program **while it executes** – or what another program was **doing before it crashed**.

34/50 34/50

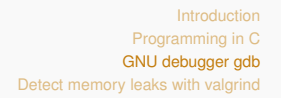

## GNU Debugger gdb

GNU Project debugger,

• allows you to see what is going on 'inside' another program **while it executes** – or what another program was **doing before it crashed**.

34/50 34/50

GDB not only for C language but also supports Ada, Assembly, C++, D, Fortran, Go, Objective-C, OpenCL, Modula-2, Pascal, and Rust

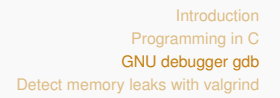

## GNU Debugger gdb

GNU Project debugger,

- allows you to see what is going on 'inside' another program **while it executes** – or what another program was **doing before it crashed**.
- GDB not only for C language but also supports Ada, Assembly, C++, D, Fortran, Go, Objective-C, OpenCL, Modula-2, Pascal, and Rust
- <http://sourceware.org/gdb/onlinedocs/gdb> online manual

## Adding debugging information

Let us compile our program one more time, but this time we add the  $-q$  option,

**gcc -Wall -pedantic -g <file>.c -o <exec>.out**

35/50 35/50

 $\bullet$  The option  $-\alpha$  adds built-in debugging support.

## Adding debugging information

Let us compile our program one more time, but this time we add the  $-q$  option,

**gcc -Wall -pedantic -g <file>.c -o <exec>.out**

 $\bullet$  The option  $-\alpha$  adds built-in debugging support.

Example **gcc -Wall -pedantic -g myfile.c -o myfile**

35/50 35/50 35/50 35/50 35/50 35/50 35/50

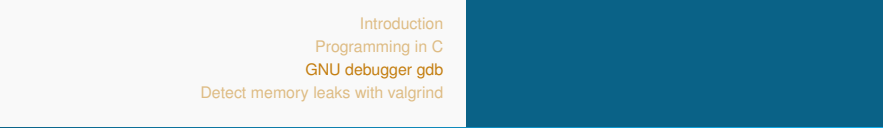

## Launching gdb

To start up gdb, type gdb or gdb myfile in the shell. The resulting prompt looks like this:

#### **(gdb)**

If you started gdb without arguments, you need to load the program now.

#### **(gdb) file myfile**

In gdb-mode, the command **file** loads an executable file to execute under debugger control.

### The Interactive Shell gdb

- To recall **history**, use the arrow up/down keys
- To **auto-complete** commands, use the TAB key
- To get more information on any command or on a specific, type

#### Hint

#### **(gdb) help [comamand]**

You can always ask GDB itself for information on its commands, using the command **help** (abbreviated **h**).

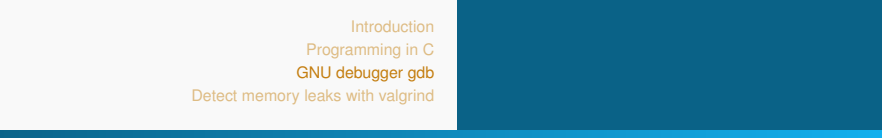

### Running the program

To run the program in the debugger, type

**(gdb) run <arg1> ... <argN>**

- If it is needed to supply any command-line arguments for the execution of the program, simply include them after the run command.
- If the program contains only logical errors, no error message will appear.
- If the program produces a core dump, you (should) get information on the line number in the source and parameters of the function that caused the error.

## Core dump

#### Typical Core dump

Program received signal SIGSEGV, Segmentation fault. 0x0000000000400545 in main () at myfile.c:10 10 temp $[3] = 'F'$ ;

Strategy to investigate the cause of the crash:

- Set **breakpoints** in your code, to stop the program;
- Set **watchpoints** for a variable (in the current scope);
- **Set catchpoints** for system calls;
- Step through the code at a time, until you arrive upon the error.

39/50 39/50

<span id="page-55-0"></span>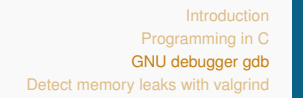

## Breakpoints (1)

Breakpoints can be used to stop your program at certain lines of code. If the program reaches this breakpoint, you can poke around in memory

Breakpoint in the current file **(gdb) break 9** Breakpoint 1 at 0x40053d: file myfile.c, line 9.

When more files are loaded, you must specify a filename as well:

```
(gdb) break myfile.c:9
```
<span id="page-56-0"></span>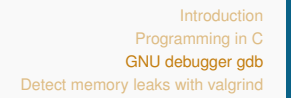

## Breakpoints (2)

Suppose you have the function call **myfunc** in the program, determined by

```
int myfunc (int a, int b)
```
Then gdb can make a break point on that function by

**(gdb) break myfunc** Breakpoint 2 at 0x4005f8: file myfile.c, line 14.

4 ロ ▶ 4 @ ▶ 4 할 ▶ 4 할 ▶ ① 할 → ⊙ Q Q → 41/50

## <span id="page-57-0"></span>Breakpoints (2)

Suppose you have the function call **myfunc** in the program, determined by

```
int myfunc (int a, int b)
```
Then gdb can make a break point on that function by

```
(gdb) break myfunc
Breakpoint 2 at 0x4005f8: file myfile.c, line
14.
```
To break at a required condition in a particular thread and condition, you can use

```
(gdb) break thread THREADNUM if CONDITION
```
Parallel processing using threads we [wil](#page-56-0)l [ta](#page-58-0)[c](#page-55-0)[k](#page-56-0)[l](#page-57-0)[e](#page-58-0) [l](#page-45-0)[a](#page-46-0)[t](#page-70-0)[e](#page-71-0)[r](#page-45-0) [o](#page-46-0)[n](#page-70-0)[.](#page-71-0)

 $990 - 41/50$ 

## <span id="page-58-0"></span>Breakpoints (3)

#### Example

**(gdb) break if i==2**

will only interrupt the program if  $\pm$  is equal  $2$ .

4 ロ ▶ 4 @ ▶ 4 할 ▶ 4 할 ▶ ① 할 → 9 Q ① 42/50

## Breakpoints (3)

#### Example

**(gdb) break if i==2**

will only interrupt the program if  $\pm$  is equal 2.

To get a **list of breakpoints**, use the command

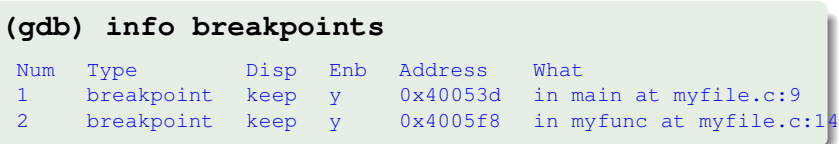

<span id="page-60-0"></span>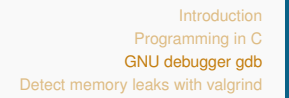

### Breakpoints (3)

When not needed anymore, any breakpoints can be **disabled** by the number from above list of breakpoints.

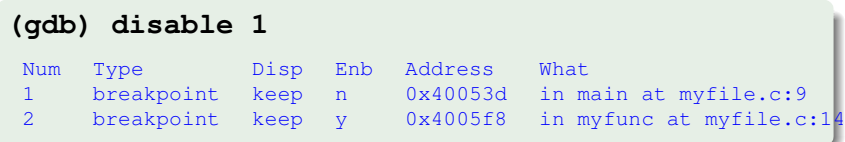

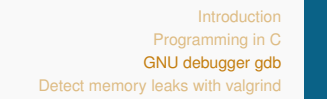

## Breakpoints (3)

When not needed anymore, any breakpoints can be **disabled** by the number from above list of breakpoints.

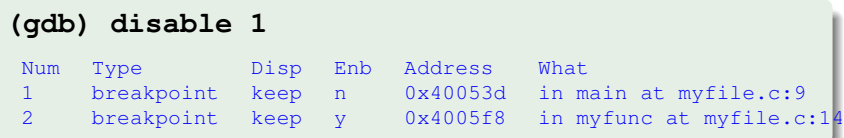

Breakpoints can also be **ignored** for a while to speed-up iterations inside a loop.

#### **(gdb) ignore 1 5**

43/50 The **ignore** takes two arguments: the breakpoint number to skip, and the number of times to skip i[t.](#page-60-0)

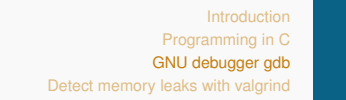

### The debugging cycle (1)

• Now, try to run your program again. It will stop at the first breakpoint (or sooner due to a signal e.g. crash).

4 ロ ▶ 4 @ ▶ 4 할 ▶ 4 할 ▶ □ 할 → ⊙ Q Q + 44/50

• To **proceed** to the next breakpoint, type

**(gdb) continue**

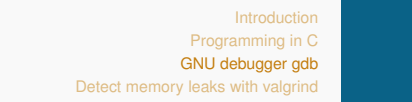

### The debugging cycle (1)

- Now, try to run your program again. It will stop at the first breakpoint (or sooner due to a signal e.g. crash).
- To **proceed** to the next breakpoint, type

#### **(gdb) continue**

To **step-in** a subroutine **n** single instruction (if there is line number information for the function), type

#### **(gdb) step [n]**

Skipping **n**, the default is **n=1**.

### The debugging cycle (2)

To complete the current stack frame, which will normally complete the current subroutine and return to the caller, type

**(gdb) finish**

The **next** command continues **n** source lines, and **steps-over** subroutines:

45/50

**(gdb) next [n]**

Skipping **n**, the default is **n=1**, as well.

### <span id="page-65-0"></span>The debugging cycle (2)

To complete the current stack frame, which will normally complete the current subroutine and return to the caller, type

**(gdb) finish**

The **next** command continues **n** source lines, and **steps-over** subroutines:

45/50

**(gdb) next [n]**

Skipping **n**, the default is **n=1**, as well.

# <span id="page-66-0"></span>Watchpoints (1)

- So far, you have seen how to interrupt and continue the program flow at fixed, specified source lines.
- **Watchpoints**, in contrast, can be used to interrupt the program, when the value of a variable changes

#### **(gdb) watch <variable>**

- Whenever the value of **variable** is modified, gdb prints the old and the new values.
- Active watchpoints show up in the breakpoint list.

#### **Note**

The variable you want to watch must be in the current scope (i.e. accessible). Otherwise, the watch[po](#page-65-0)[in](#page-67-0)[t](#page-65-0) [wi](#page-66-0)[ll](#page-67-0) [b](#page-45-0)[e](#page-70-0) [d](#page-71-0)[e](#page-45-0)[l](#page-46-0)[e](#page-70-0)[t](#page-71-0)[ed](#page-0-0)[!](#page-72-0)

<span id="page-67-0"></span>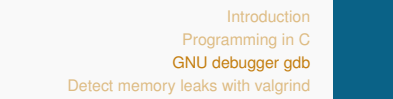

Watchpoints (2)

At any time you may print the current value of a variable in memory with

**(gdb) print <variable>**

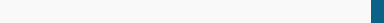

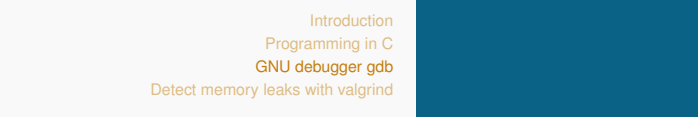

Watchpoints (2)

At any time you may print the current value of a variable in memory with

4 ロ ▶ 4 @ ▶ 4 로 ▶ 4 로 ▶ \_ 로 \_ K) 9 Q Q \_ 47/50

**(gdb) print <variable>**

and to track the variable at each breakpoint by

**(gdb) display <variable>**

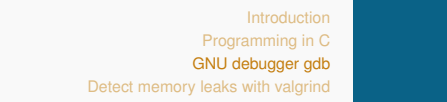

Watchpoints (2)

At any time you may print the current value of a variable in memory with

**(gdb) print <variable>**

and to track the variable at each breakpoint by

**(gdb) display <variable>**

Finally, we want to point out the possibility to assign a value to some variable **on the fly** with

**(gdb) set \$<variable>=<value>**

## <span id="page-70-0"></span>**Catchpoints**

The third class of watchpoints, **catchpoints** can be used to stop the debugger at certain kinds of program events such as systemcalls. An entire module will be dedicated to system calls later on.

#### **(gdb) catch syscall <name>**

- If no argument is specified, calls to and returns from all system calls will be caught.
- You may also specify the system call numerically.

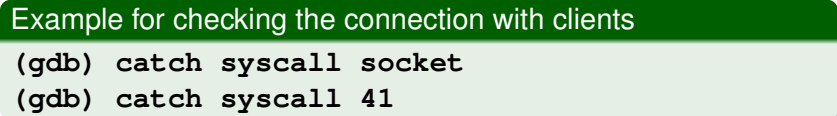

<span id="page-71-0"></span>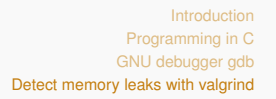

## valgrind

What to do when the amount of available memory becomes less and less over time i.e., there is **memory leak**?

- The program incorrectly manages memory allocations in a way that memory is not released when it is no longer needed.
- To check whether your program has memory leaks, type

#### Valgrind

```
valgrind --tool-memcheck --leak-check=yes
```

```
./myexecutable
```
The **valgrind** core runs your program on a synthetic CPU.
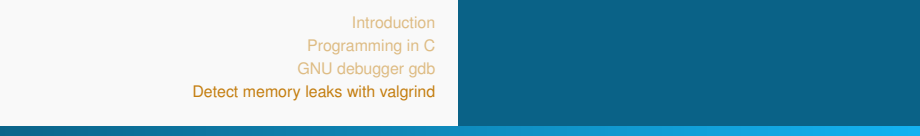

K ロ ▶ K @ ▶ K 할 ▶ K 할 ▶ 이 할 → 90,40 (50/50)

**Quiz** 

What is the output of the following program?

```
#include < stdio .h>
int main()
{
  printf ("Hello World! %d \n", z);
  return 0;
}
```
- **1** Hello World! z;
- 2 Hello World! followed by some junk value
- <sup>3</sup> Compile time error
- <sup>4</sup> Hello World!